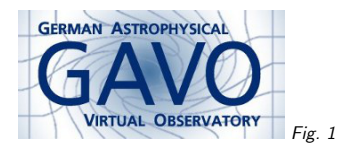

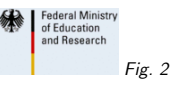

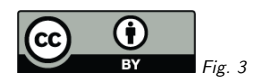

## 1. <sup>A</sup> sample SODA workflow

(cf. Fig. 1)

Markus Demleitner msdemlei@ari.uni-heidelberg.de

1

(cf. Fig. 2)

• <sup>A</sup> sample workflow with obscore, datalink, and soda

• Behind the mirror

(cf. Fig. 3)

## 2. Sample Workflow

 This uses TOPCAT for discovery, <sup>a</sup> web browser as <sup>a</sup> stand-in SODA client, and Aladin for display.

Demo time

Short instructions to reproduce:

- 1. Start TOPCAT and Aladin, open TOPCAT's TAP client
- 2. On GAVO DC TAP, run this query: select \* from ivoa.obscore wheredataproduct\_type='cube'

and obs\_collection='CALIFA DR3'

- 3. In TOPCAT's main window, set the Activation Action to "View URL as Web Page"; column is access url, browser is system browser.
- 4. Plot the data or view it in <sup>a</sup> table display. Click on an object
- 5. <sup>A</sup> SODA/Datalink client will open in the web browser. <sup>A</sup> bit down you can define your cutout with <sup>a</sup> rubberband and text input.
- 6. When done, hit "broadcast data via SAMP" and watch the cube in Aladin

 Just to make sure that you've indeed been dealing with SODA/datalink, run curl on the access url.

## 3. What's behind this?

Just standard datalink, plus an XSLT stylesheet with <sup>a</sup> dash of Javascript.

Caveat: Due to limitations in browsers' XSLT implementations with DOM, I'm currently doing server-side XSLT.

But it wouldn't work without embedded parameter limits, including positional information (here: RA and DEC; should be in tangential plane, but so far is not).

## 4. Conclusion

Think of obscore first. It's the most general discovery protocol we have.

Otherwise, we're almost there. . .